# Инструкции за употреба

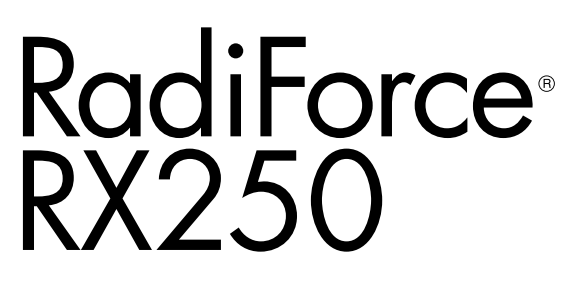

Цветен LCD монитор

## **Важно**

Моля, прочетете тази "Инструкция за употреба" и ръководството **за инсталация (отделно ръководство) внимателно, за да се запознаете с безопасното и ефективно използване.**

- **За регулиране и настройка на монитора се обърнете към Инструкция за инсталация.**
- **Най-новите "Инструкции за употреба" са налични за сваляне от нашия сайт:**

**<http://www.eizoglobal.com>**

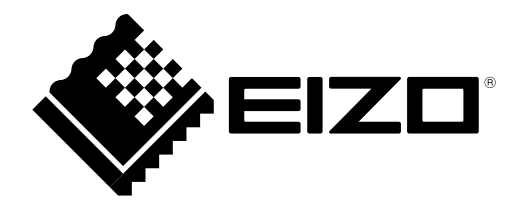

## **СИМВОЛИ ЗА БЕЗОПАСНОСТ**

В това ръководство и този продукт са използвани символите за безопасност по долу. Те обозначават критичната информация. Моля, прочетете ги внимателно.

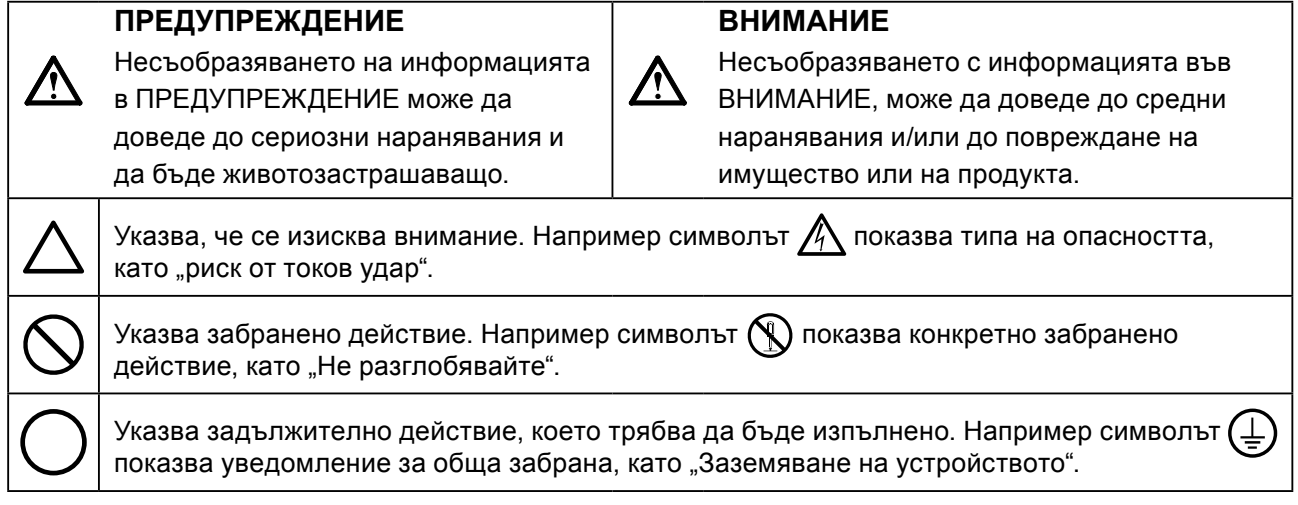

Този продукт е настроен специално за работа в района, където първоначално е доставен. Ако работи извън този район, може да не работи според указаното в спецификациите.

Никаква част от това ръководство не може да се възпроизвежда, съхранява в електронни системи или предава под никаква форма и по никакъв начин, електронен, механичен или друг, без предварителното писмено разрешение на EIZO Corporation.

EIZO Corporation не е задължена да запазва поверителността на каквито и да било предоставени материали или информация, освен ако не са сключени предварителни споразумения с EIZO Corporation за съответната информация. Въпреки че са направени всички усилия да се гарантира, че това ръководство осигурява актуална информация, моля, имайте предвид, че спецификациите на монитора на EIZO подлежат на промяна без предизвестие.

# <span id="page-2-0"></span>**ПРЕДПАЗНИ МЕРКИ**

# **ВАЖНО**

- Този продукт е настроен специално за работа в района, където първоначално е доставен. Ако продуктът се използва извън района, той може да не работи според указаното в спецификациите.
- За лична безопасност и правилна поддръжка, моля, прочетете внимателно този раздел и предупрежденията за повишено внимание върху монитора.

### **Местоположение на предупрежденията за внимание**

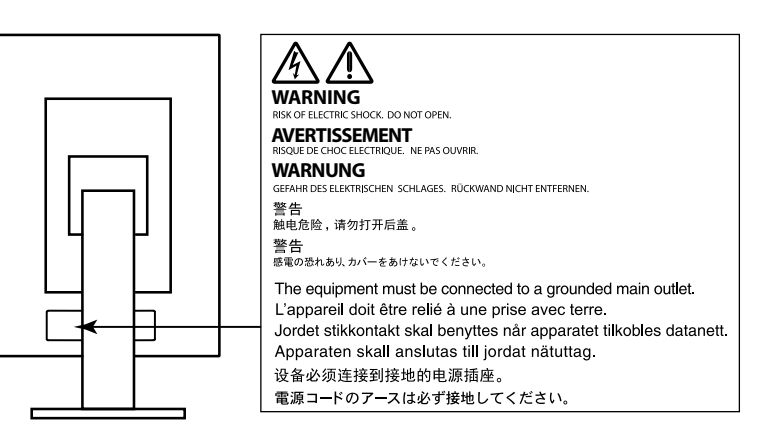

### **Символи върху устройството**

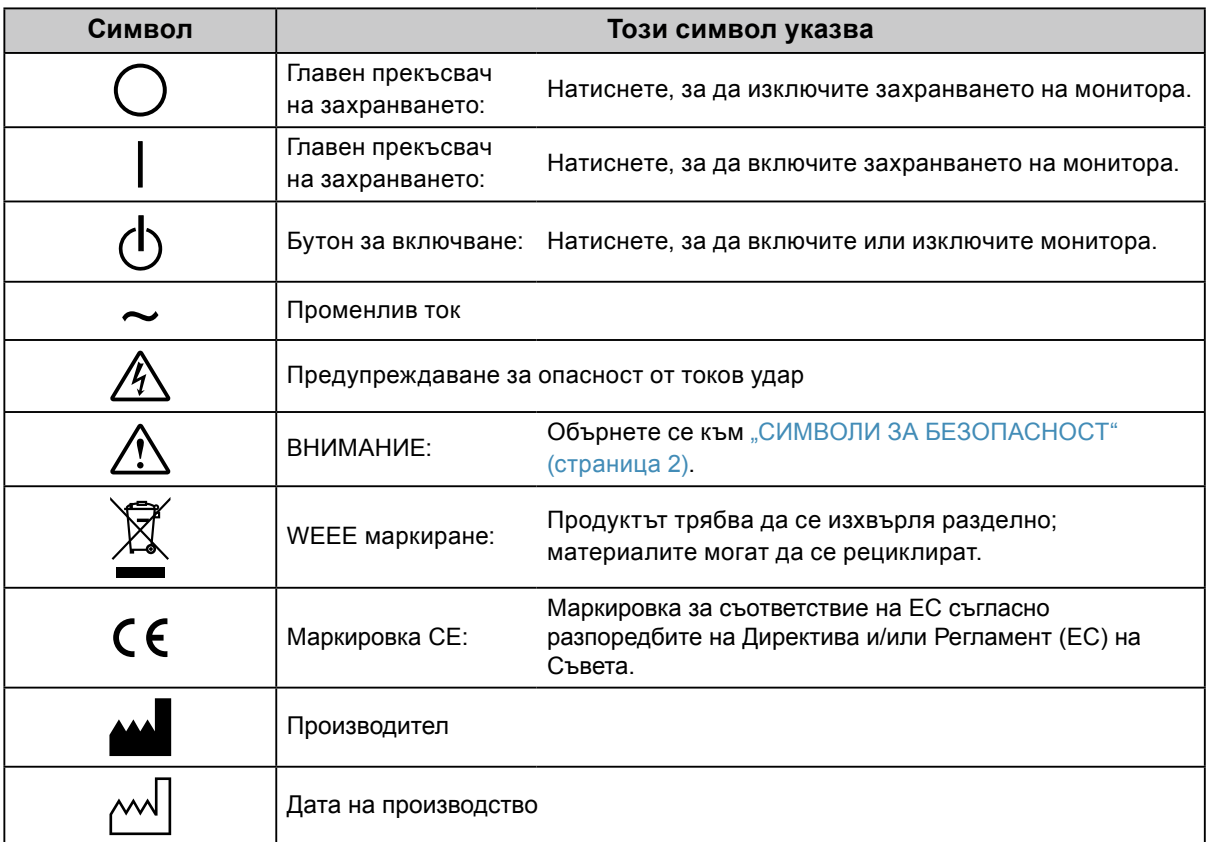

# **ПРЕДУПРЕЖДЕНИЕ**

**Ако от уреда започне да излиза пушек, да мирише на изгоряло или да се чуват странни шумове, изключете всички захранващи връзки незабавно и се свържете с местния представител на EIZO за съвет.**

Опитите да ползвате неизправно устройство могат да доведат до пожар, токов удар или повреда на оборудването.

## **Не отваряйте корпуса и не модифицирайте устройството.**

Отварянето на корпуса или модифицирането на устройството, може да причини пожар, токов удар или изгаряне.

**За всякакво обслужване се обръщайте към квалифицирани сервизни техници.**

Не опитвайте да обслужвате този продукт сами, тъй като отварянето или отстраняването на капаците може да причини пожар, токов удар или повреда на оборудването.

## **Дръжте малки предмети и течности далече от уреда.**

Ако малки предмети случайно да попаднат чрез вентилационните отвори в корпуса или върху корпуса се разлее течност, това може да доведе до пожар, токов удар или повреда на оборудването. Ако предмет или течност попадне в корпуса, изключете уреда незабавно от контакта. Устройството трябва да бъде проверено от квалифициран сервизен техник, преди да го използвате отново.

## **Поставете уреда на здраво и стабилно място.**

Уред, поставен върху неподходяща повърхност, може да падне и да причини нараняване или да доведе до повреда на оборудването. Ако устройството падне, го изключете незабавно от захранването и попитайте местния представител на EIZO за съвет. Не продължавайте да използвате повредено устройство. Използването на повредено устройство може да причини пожар или токов удар.

## **Използвайте уреда на подходящо място.**

Неспазването на това може да причини пожар, токов удар или повреда на оборудването.

- Не го поставяйте на открито.
- Не го поставяйте в система за транспортиране (кораб, самолет, влакове, автомобили и т.н.)
- Не го поставяйте върху прашна и влажна повърхност.
- Не го поставяйте на място, където може да попадне вода по екрана (баня, кухня и т.н.)
- Не го поставяйте на място, където парата отива директно към екрана.
- Не го поставяйте в близост до устройства, генериращи топлина или влага.
- Не го поставяйте на място, където този продукт ще бъде изложен на пряка слънчева светлина.
- Не го поставяйте в среда със запалими газове.
- Не поставяйте на места, където има наличие на корозивни газове (например серен диоксид, водороден сулфид, азотен диоксид, хлор, амоняк и озон).
- Не поставяйте на места, където има наличие на прах или компоненти, усилващи корозията в атмосферата (например натриев хлорид и сяра), проводими метали и т.н.

## **За да избегнете опасността от задушаване, дръжте найлоновите опаковки далече от бебета и деца.**

## **Използвайте приложения захранващ кабел и го свържете към стандартния контакт за вашата страна.**

Не забравяйте, че трябва да се спазва номиналното напрежение на захранващия кабел. Ако не спазите това изискване, това може да предизвика пожар или токов удар. Захранване: 100–240 V променлив ток 50/60 Hz

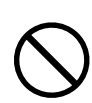

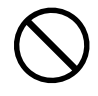

### **За да изключите захранващия кабел, хванете щепсела здраво и дръпнете.**

При издърпване кабелът може да се повреди и това може да доведе до пожар или токов удар.

#### **Оборудването трябва да бъде свързано към заземен контакт.**

Ако не спазите това изискване, това може да предизвика пожар или токов удар.

#### **Използвайте правилното напрежение.**

- Устройството е предназначено за употреба само под определено напрежение. Свързването към друго напрежение, а не към посоченото в "Инструкциите за употреба", може да причини пожар, токов удар или повреда на оборудването.
- Захранване: 100–240 V променлив ток 50/60 Hz
- Не претоварвайте електрическата мрежа, тъй като това може да доведе до пожар или токов удар.

#### **Използвайте внимателно захранващия кабел.**

- Не поставяйте кабела под уреда или под други тежки предмети.
- Не дърпайте или връзвайте кабела.

Ако захранващият кабел се повреди, не го използвайте. Използването на повреден кабел може да причини пожар или токов удар.

**За електрическа безопасност не свързвайте или изключвайте захранващия кабел в присъствието на пациенти.**

**Никога не пипайте щепсела и захранващия кабел, ако те започнат да пращят.** Докосването им може да причини токов удар.

#### **За закрепване на стойката с ръка, моля, направете справка с ръководството на потребителя и инсталирайте устройството безопасно.**

Ако не го направите може устройството да остане незакрепено, което може да доведе до нараняване или до повреда на оборудването. Преди инсталация се уверете, че бюрото, стените и други обекти, за които може да е фиксирана стойката, имат необходимата механична якост. Когато устройството бъде изпуснато, моля, попитайте местния представител на EIZO за съвет. Не продължавайте да използвате повредено устройство. Използването на повредено устройство може да причини пожар или токов удар. Когато поставите отново наклонената стойка, моля, използвайте същите винтове и ги затегнете здраво.

#### **Не докосвайте повреден LCD панел директно с голи ръце.**

Течният кристал, който може да изтече от панела, е отровен, ако попадне в очите или в устата. Ако част от кожата или тялото влезе в контакт с панела, моля, изплакнете обилно. Ако в резултат имате някакви физически симптоми, моля, консултирайте се с лекар.

**Подсветката на луминесцентните лампи съдържа живак (продуктите, които имат светодиодни подсветки, не съдържат живак), изхвърлете в съответствие с местните, регионални или национални закони.**

Излагането на прост живак може да доведе до въздействия върху нервната система, включително треперене, загуба на памет и главоболие.

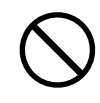

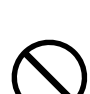

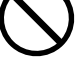

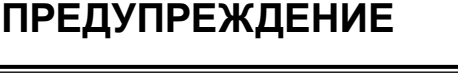

**OK** 

## **Бъдете внимателни при пренасяне на устройството.**

Изключете захранващия кабел и кабелите при преместване на уреда. Местенето на уреда със

закачен кабел е опасно.

Може да причини нараняване.

 **ВНИМАНИЕ**

**Носете или поставяйте устройството в съответствие с точно определените методи.**

• Когато пренасяте уреда, хванете и дръжте здраво, както е показано на илюстрацията по-долу. • Мониторите с размер 30 и повече инча са тежки. Когато разопаковате и/или пренасяте монитора, непременно използвайте най-малко двама души.

Изпускането на уреда може да предизвика нараняване или да доведе до повреда на оборудването.

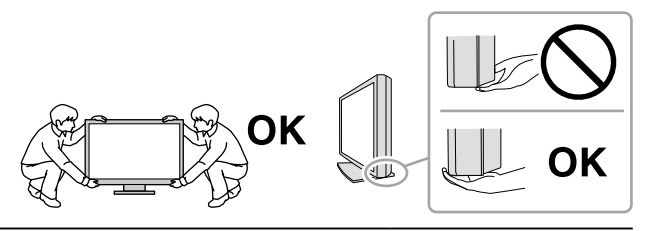

#### **Не блокирайте вентилационните отвори по корпуса.**

- Не поставяйте никакви предмети върху вентилационните отвори.
- Не инсталирайте устройството в затворено пространство.
- Не използвайте уреда легнал или наобратно.

Блокирането на вентилационните отвори предотвратява правилното движение на въздуха и може да доведе до пожар, токов удар или повреда на оборудването.

#### **Не пипайте щепсела с мокри ръце.**

Това може да доведе до токов удар.

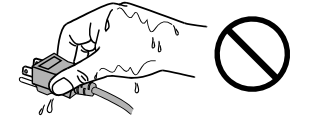

#### **Използвайте леснодостъпен контакт.**

Това ще гарантира, че можете да изключете захранващия кабел бързо в случай на проблем.

**Периодично почиствайте областта около щепсела и вентилационния отвор на монитора.** Прах, вода или мазнина по щепсела може да предизвикат пожар.

#### **Изключете уреда от контакта, преди да го почистете.**

Почистването на уреда, докато е включен в захранването, може да доведе до токов удар.

**Ако имате намерение да оставите за дълъг период устройството, без да го използвате, извадете щепсела от контакта, след като го изключите за безопасност и пестене на енергия.**

**Този продукт е подходящ само за използване около пациента, но не и за контакт с него.**

**За потребителите на територията на ЕИЗ и Швейцария:**

**За всеки инцидент, възникнал във връзка с устройството, трябва да се уведомява производителят и компетентният орган в държавата членка, където се намира потребителят и/или пациентът.**

# <span id="page-6-0"></span>**Бележка за този монитор**

## **Предназначение**

Този продукт е предназначен да се използва за показване и разглеждане на цифрови изображения за преглед, анализ и диагностика от обучени здравни специалисти.

#### **Внимание**

- Този продукт може да не е под гаранция за цели, различни от тези, описани в това ръководство.
- Спецификациите, отбелязани в настоящото ръководство, са приложими само когато се използват следните неща:
	- захранващите кабели, предоставени с този продукт;
	- сигналните кабели, определени от нас.
- Използвайте само допълнителни продукти, произведени или определени от нас, с този продукт.

#### **Изисквания за инсталация**

- Внимателно прочетете раздел "ПРЕДПАЗНИ МЕРКИ" (страница 3) и винаги спазвайте описаните там инструкции.
- Ако инсталирате монитора в шкаф, се уверете, че от двете му страни, отзад и отпред на монитора оставяте достатъчно пространство.

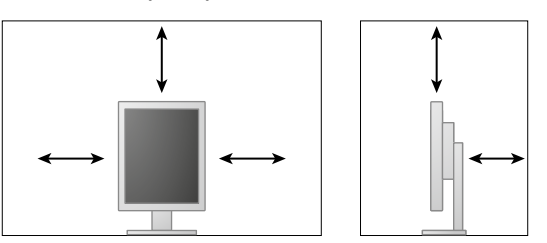

- Поставете монитора така, че да не се допускат светлинни смущения по екрана.
- Ако поставите продукта върху маса с лаково покритие съществува риск цветното покритие да полепне отдолу на стойката[1]поради структурата на каучука. Преди употреба огледайте повърхността на масата.

## **Поддръжка**

- Качеството на изображението на мониторите се влияе от нивото на качество на входните сигнали и влошаването на характеристиките на изделието. Препоръчва се ежедневна проверка и периодичен тест на стабилността на работните характеристики, за да се спазват медицинските стандарти и указания за вашето приложение. Използването на софтуера RadiCS за контрол на качеството на монитора ви дава възможност да осъществявате всеобхватен контрол на качеството на монитора на високо ниво, в съответствие с медицинските стандарти/указания.
- Отнема около 15 минути да се стабилизира работата на електрическите компоненти. Моля, изчакайте 15 минути или повече, след като захранването на монитора е включено или мониторът се е възстановил от енергоспестяващ режим, и след това настройте монитора.
- Мониторите следва да са настроени на най-ниска яркост, за да се намалят промените в яркостта, причинени от продължителна употреба, и да се съхрани стабилността на дисплея. Периодично провеждайте тестове за устойчивост. Ако е необходимо, калибрирайте. За повече информация разгледайте ръководствата на потребителя за софтуера, управляващ контрола на качеството на мониторите RadiCS/RadiCS LE.
- За поддържане на точността на измерванията на вградения преден сензор, периодично извършвайте корелация с използване на RadiCS/RadiCS LE.
- След продължително време е възможно влошаване на характеристиките на някои компоненти (например LCD панела). Периодично проверявайте дали работят нормално.
- Когато изображението на екрана се смени, след като дълго време е показвало едно и също изображение, може да се появи сянка. Използвайте скрийнсейвъра или функцията за пестене на енергия, за да избегнете показването на едно и също изображение за продължително време.
- Ако мониторът се показва продължително време, се появяват тъмни размазвания или прогаряния. За да увеличите максимално продължителността на живот на монитора, препоръчваме периодично да го изключвате.
- Подсветката на LCD панела има фиксиран живот. Когато екранът започне да потъмнява или да трепти, моля, свържете се с местния представител на EIZO.
- Екранът може да има дефектни пиксели или малък брой светли точки. Това се дължи на характеристики на самия панел и не е свързано с неизправност на продукта.
- Не натискайте върху панела или силно по ръба на рамката, тъй като това може да доведе до неизправност на дисплея, като например модели на смущения и т.н. Ако има постоянен натиск, прилаган върху панела, това може да влоши или да повреди панела. (Ако останат следи от натиск върху панела, оставете монитора с черен или бял екран. Симптомът може да изчезне.)
- Не драскайте или натискайте панела с остри предмети, тъй като това може да доведе до повреда на панела. Не се опитвайте да го бършете с тъкани, тъй като това може да повреди панела.
- Когато мониторът е студен и бъде внесен в помещение, където стайната температура се покачва бързо, може да се появи кондензация по вътрешната и външната му страна. В този случай не включвайте монитора. Вместо това изчакайте кондензацията да изчезне, в противен случай може да причини повреда на монитора.

## **Почистване**

Периодичното почистване е препоръчително, за да се запази мониторът да изглежда като нов и да се удължи животът му.

#### **Внимание**

- Не използвайте химически вещества често. Химикали, като алкохол и антисептичен разтвор, може да причинят гланциране, потъмняване и избледняване на корпуса или на панела, а също и влошаване на качеството на изображението.
- Никога не използвайте разредител, бензин, восък и абразивни препарати, които могат да повредят корпуса на монитора или панела.
- Не позволявайте химически вещества да влизат в пряк контакт с монитора.

#### **Бележка**

• По избор се препоръчва ScreenCleaner за почистване на корпуса и повърхността на панела.

Внимателно забършете с мека кърпа събралия се прах по повърхността на шкафа или панела, напоена в малко вода или някой от химическите препарати, посочени по-долу.

#### **Химически вещества, които могат да се използват за почистване**

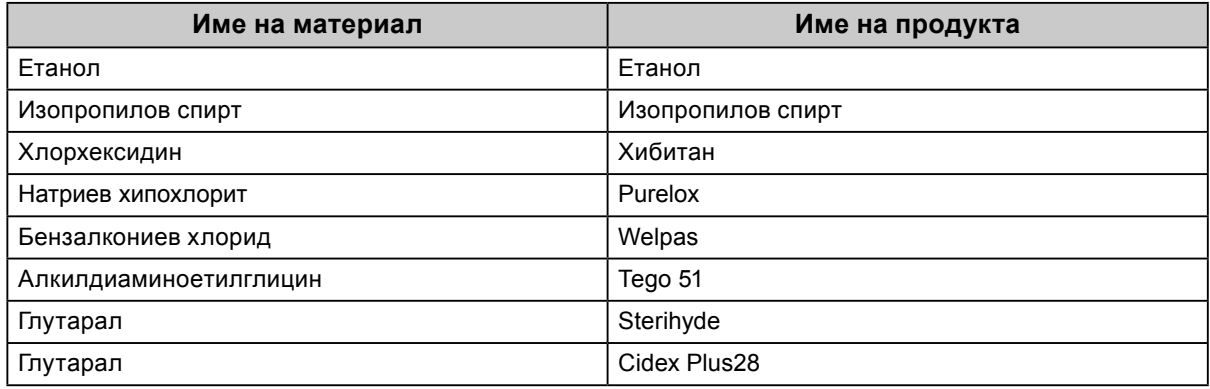

#### **За да използвате монитора удобно**

- Взирането в монитора продължително време измаря очите. Почивайте по 10 минути на всеки час.
- Гледайте към екрана от достатъчно голямо разстояние и под правилен ъгъл.

# **CЪДЪРЖАНИЕ**

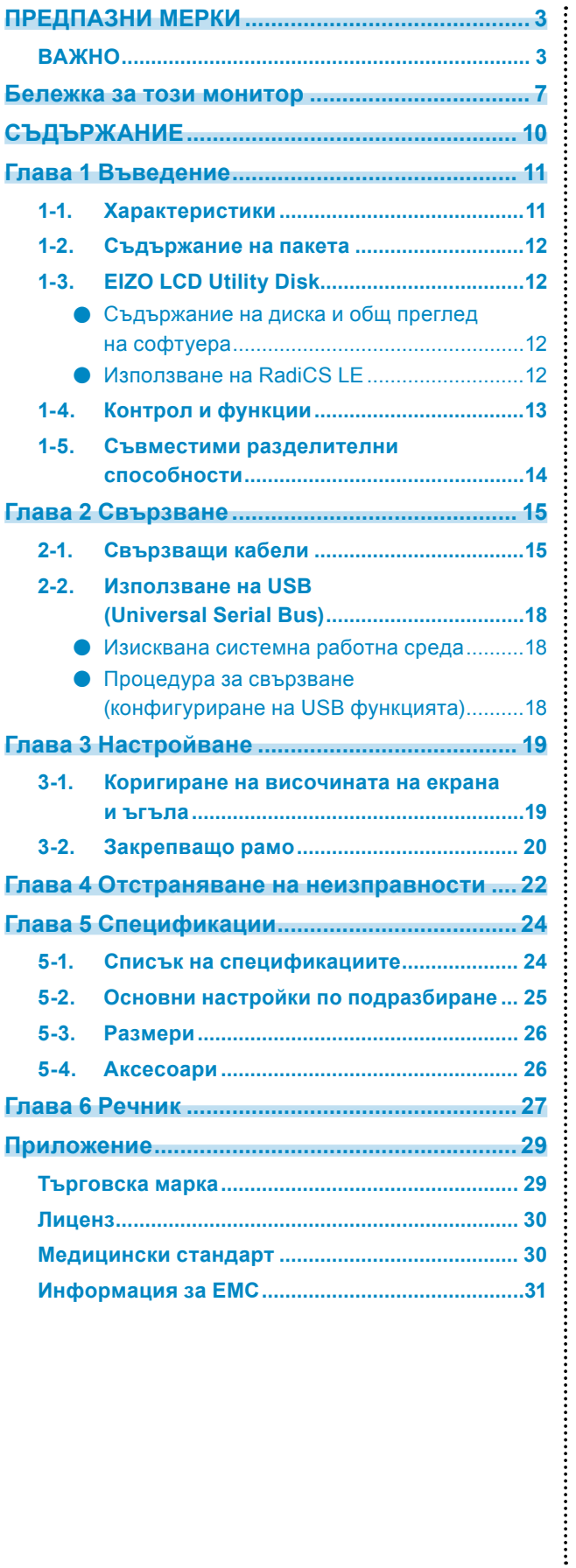

# <span id="page-10-0"></span>**Глава 1 Въведение**

Благодарим Ви, че избрахте цветен LCD монитор EIZO.

# **1-1. Характеристики**

- 21,3 инча
- Поддържа разделителна способност 2 мегапиксела (портретно: 1200 × 1600 точки (X × В))
- Използва висококонтрастен панел (1400 : 1). Позволява показването на отчетливи изображения.
- Приложим за DisplayPort (приложим за 8-битов до 10-битов, неприложим за аудиосигнали)
- Включена е функция за верижно свързване (daisy-chain), която дава възможност за свързване на няколко монитора с помощта на кабел за DisplayPort. Има изискване да се използва графична платка, който поддържа DisplayPort1.2. За подробности вижте уеб сайта на EIZO. http://www.eizoglobal.com
- Функцията CAL Switch позволява на потребителя да избере режима на дисплея, оптимален за показваното изображение.
- Вижте ръководството за инсталиране (на CD-ROM).
- Възможност за избор на съвместим с DICOM (страница 27) Част 14 екран.
- Включен е софтуерът за контрол на качеството "RadiCS LE", използван за калибриране на монитора и управление на историята.
- Вижте "1-3. EIZO LCD Utility Disk" (страница 12).
- Функция за пестене на енергия Този продукт е снабден с функция за пестене на енергия.
	- 0 W консумация на енергия, когато захранването е изключено. Снабден с главен прекъсвач на захранването. Когато не използвате монитора, можете да изключвате главното захранване, така че подаването на напрежение да бъде напълно прекъснато.
	- Сензор за присъствие Сензорът от предната страна на мониторът засича движението на човек. Когато човекът се отдалечи от монитора, мониторът преминава автоматично към режим на пестене на енергия и не показва изображения на екрана. По този начин функцията намалява консумацията на енергия. Вижте ръководството за инсталиране (на CD-ROM).
- По-тънък и по-лек дизайн
- Дълъг живот на LED подсветката и на LCD панела
- Вграден сензор за околна светлина

В зависимост от околната среда понякога сензорът показва различни стойности от тези, отчетени от отделно устройство за измерване на осветеност.

Използването на този сензор изисква софтуер за контрол на качеството "RadiCS/RadiCS LE" и измерването винаги се активира от действията на потребителя в съответното меню. За повече информация за измерената стойност и как да се осъществи измерване вижте ръководството на потребителя на RadiCS/RadiCS LE (на CD-ROM).

# <span id="page-11-0"></span>**1-2. Съдържание на пакета**

Уверете се, че всеки от следните елементи е включен в опаковъчната кутия. Ако някой от елементите липсва или е повреден, свържете се с местния представител на EIZO.

#### **Бележка**

• Запазете опаковъчната кутия и материалите за преместване или транспортиране на монитора в бъдеще.

- Монитор
- Захранващ кабел

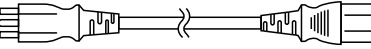

• Кабел за цифрови сигнали :PP300 DisplayPort – DisplayPort

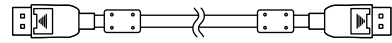

• Кабел за цифрови сигнали: DD300 DVI - DVI (Single Link)

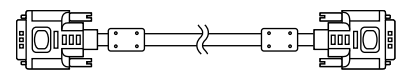

• USB кабел: UU300

 $F = T$ 

- EIZO LCD Utility Disk (CD-ROM)
- Инструкции за употреба (това ръководство)

# **1-3. EIZO LCD Utility Disk**

"EIZO LCD Utility Disk" (CD-ROM) е предоставен с този продукт. Таблицата по долу показва съдържанието на диска и общ преглед на софтуерните програми.

## **●Съдържание на диска и общ преглед на софтуера**

Дискът съдържа софтуер за управление на качеството и ръководство на потребителя. Вижте файла Readme.txt на диска за процедурите по стартиране на софтуера или за достъп до файлове.

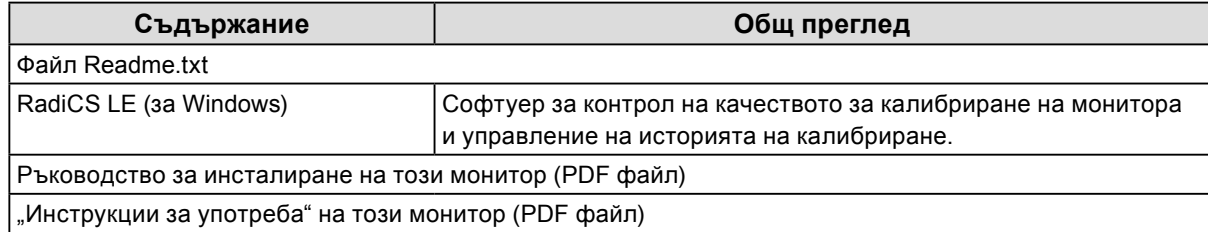

## **●Използване на RadiCS LE**

За инсталация и употреба на RadiCS LE направете справка с ръководството за потребителя на диска.

Когато използвате този софтуер, трябва да свържете монитора с компютъра с предоставения USB кабел (Вижте "2-2. Използване на USB (Universal Serial Bus)" (страница 18)).

**Бележка**

<sup>•</sup> Чрез комуникация по DDC можете да използвате RadiCS LE без да се налага наличието на USB кабела. За информация относно начина на конфигуриране на DDC комуникация вижте инструкциите за инсталация (на CD-ROM).

# <span id="page-12-0"></span>**1-4. Контрол и функции**

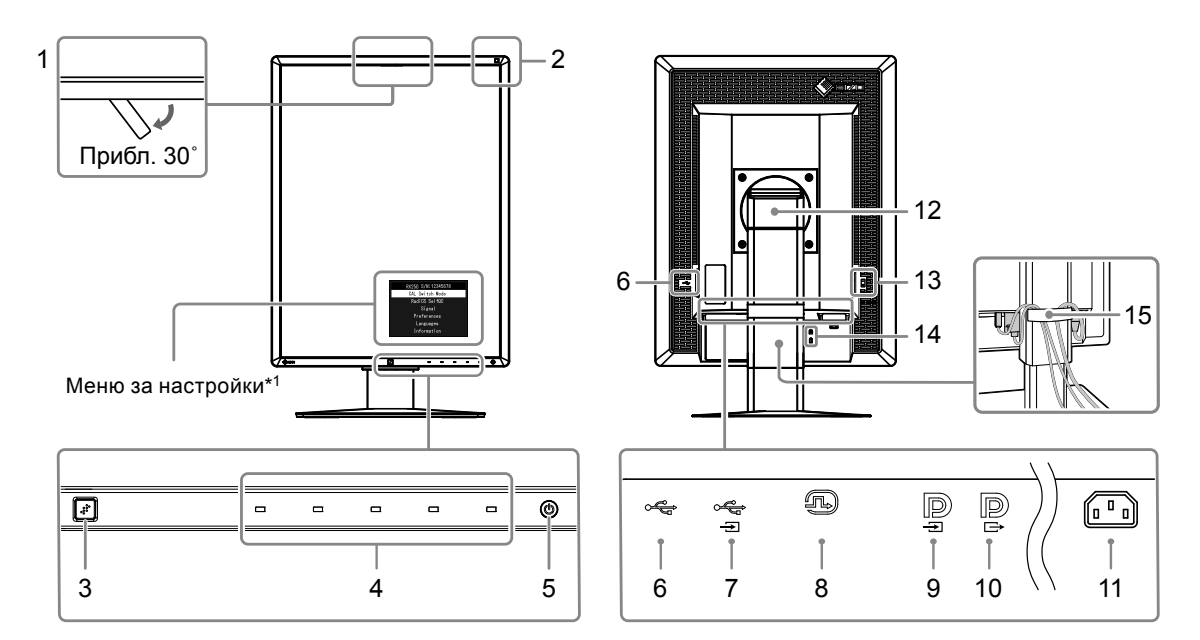

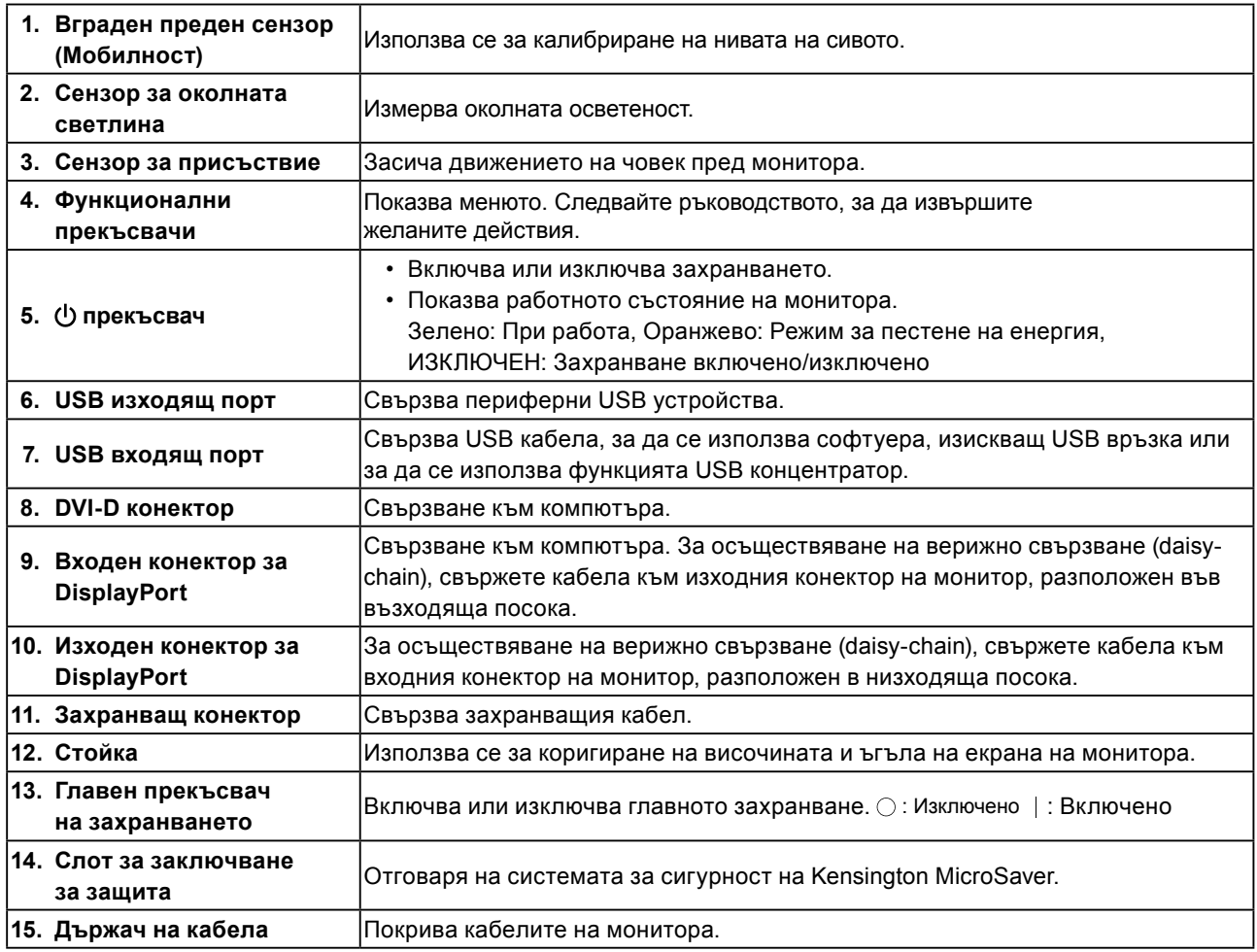

\*1 За инструкции за употреба вижте ръководството за инсталиране (на CD-ROM).

# <span id="page-13-0"></span>**1-5. Съвместими разделителни способности**

Мониторът поддържа следните разделителни способности.

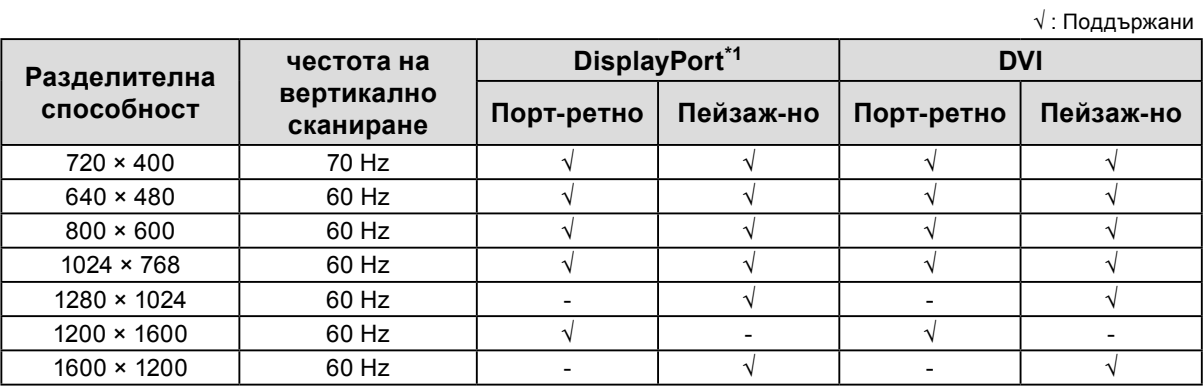

 $\ddot{\phantom{a}}$ 

\*1 Подходящ е и за 10-битов.

# <span id="page-14-0"></span>**2-1. Свързващи кабели**

#### **Внимание**

- Проверете дали мониторът и компютърът са изключени.
- Когато заменяте текущия монитор с този монитор, преди да осъществите връзка с компютъра, вижте "1-5. Съвместими разделителни способности" (страница 14) относно смяната на настройките на компютъра на разделителната способност и честота на вертикално сканиране на такива, които са налице за този монитор.

## **1. Завъртете екрана на монитора на 90˚ по посока на часовниковата стрелка.**

Пейзажното разположение е ориентацията на монитора по подразбиране.

#### **Внимание**

• Преди да въртите екрана на монитора, завъртете го в най-високото му положение.

## **2. Свържете сигналните кабели.**

Проверете формите на конекторите и свържете кабелите. След като свържете DVI кабела, затегнете винтовете на конекторите, за да го закрепите.

#### **Свързване към един компютър**

#### **Внимание**

• Конекторите за DisplayPort на монитора съдържат вход  $\mathbf{D}$  и изход  $\mathbf{D}$ . Когато свързвате монитор към компютър, свържете кабела с входящия конектор

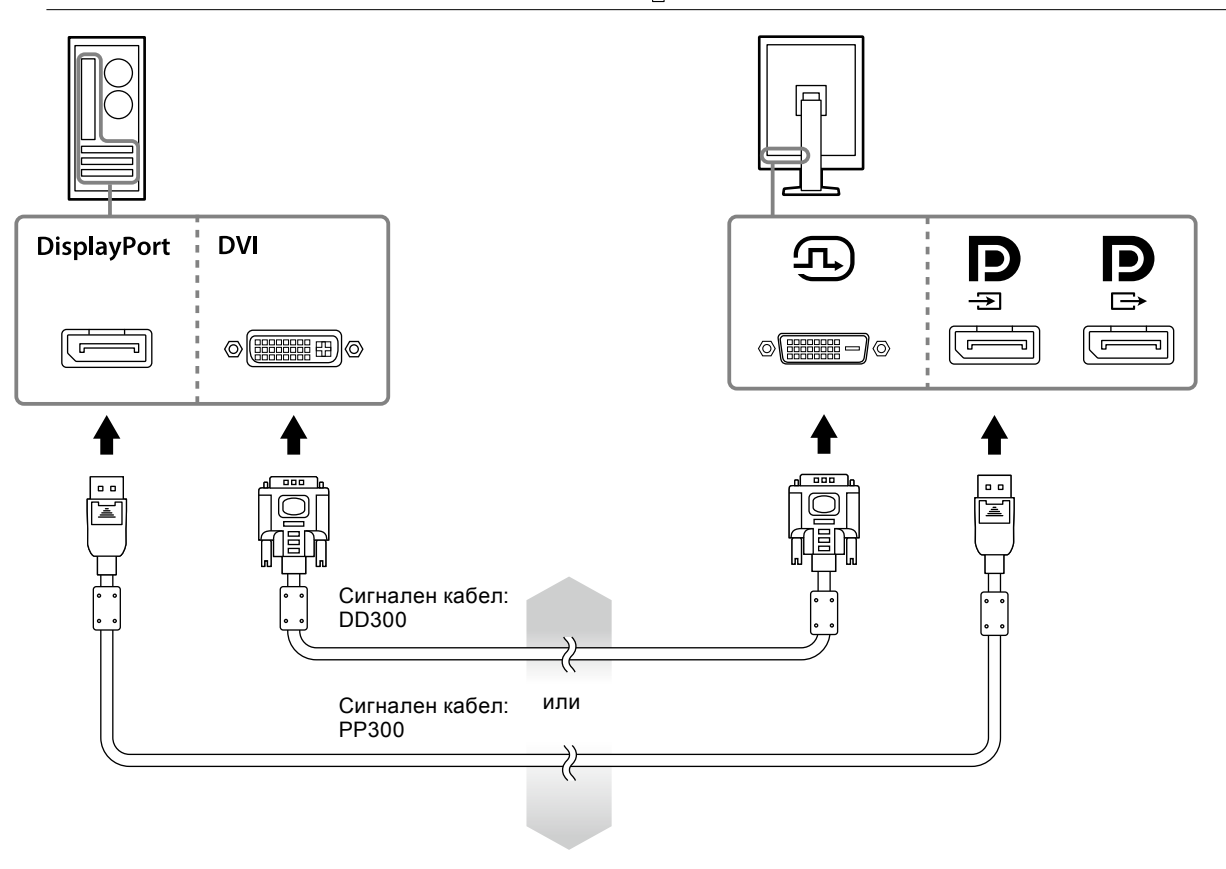

#### **Свързване към няколко компютъра**

За информация относно свързването на входните сигнали вижте инструкциите за инсталация (на CD-ROM).

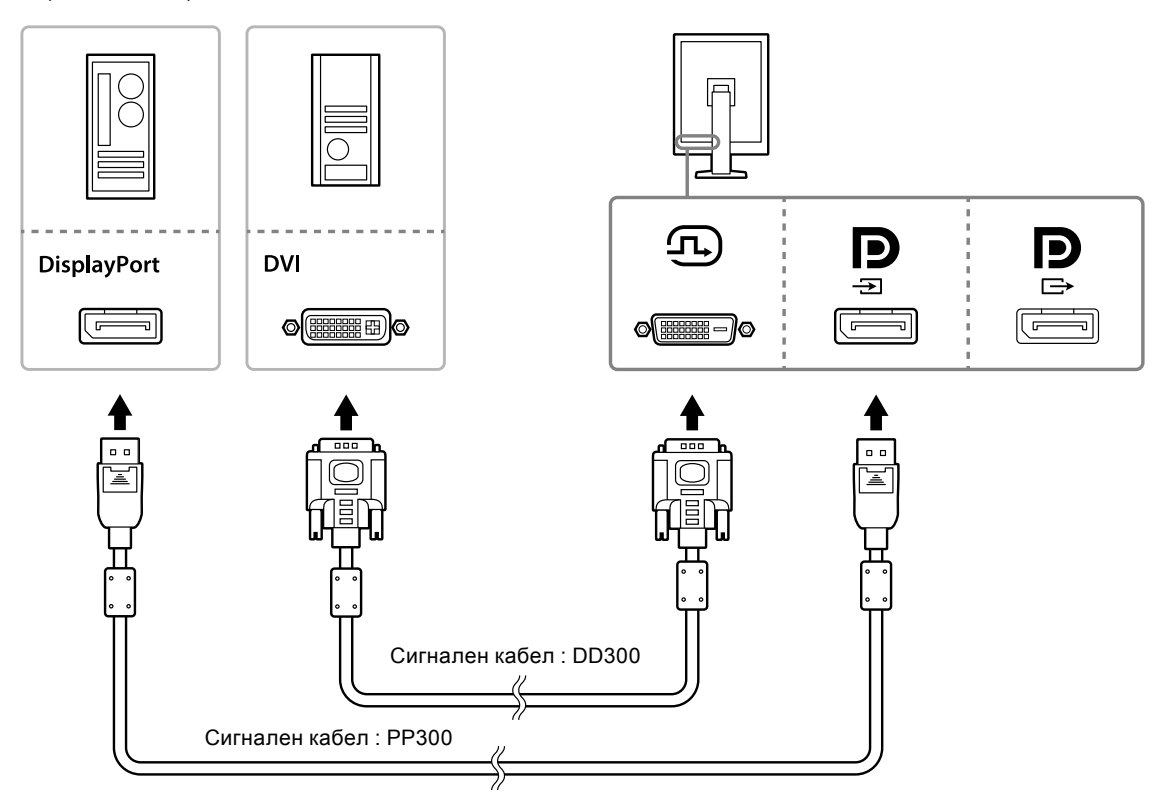

#### **Свързване на няколко монитора с розетка**

#### **Внимание**

- Посетете уеб сайта на EIZO относно информация за мониторите и графичните платки, които могат да се използват за верижно свързване тип daisy-chain: http://www.eizoglobal.com
- Свалете капачето на Роди да свържете сигналния кабел.

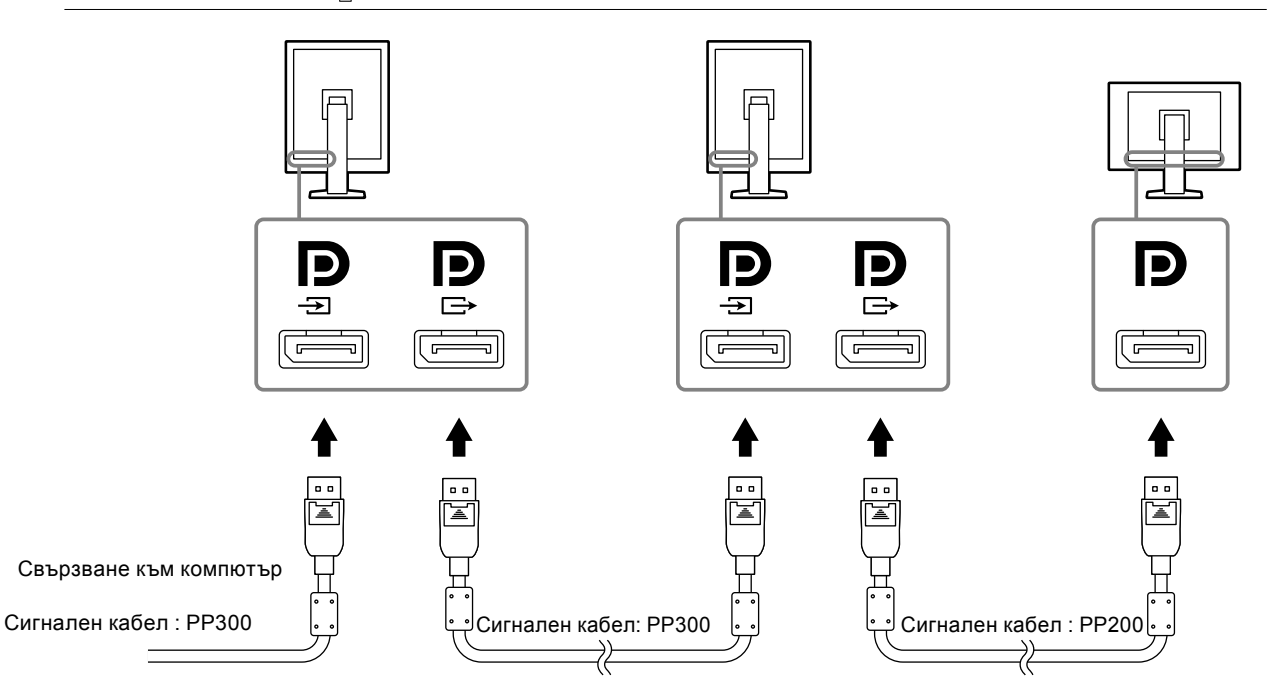

## **3. Включете захранващия кабел към контакта и захранващия конектор за монитора.**

## **4. Когато използвате RadiCS LE, свържете USB кабела.**

За информация относно свързването на USB порт във възходяща посока, вижте "2-2. Използване на USB (Universal Serial Bus)" (страница 18).

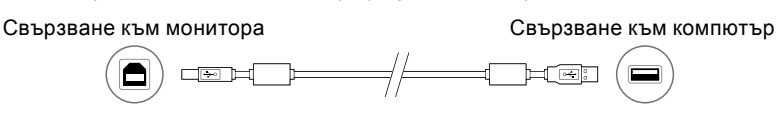

#### **Бележка**

• Чрез комуникация по DDC можете да използвате RadiCS LE без да се налага наличието на USB кабела. За информация относно начина на конфигуриране на DDC комуникация вижте инструкциите за инсталация (на CD-ROM).

## **5.** Докоснете  $\upphi$ , за да включите захранването на монитора.

Индикаторът за захранване на монитора светва в зелено.

## **6. Включете компютъра.**

Появява се изображението на екрана.

Ако не се появи изображение, вижте "Глава 4 Отстраняване на неизправности" (страница

22) за допълнителните указания.

#### **Внимание**

• За максимално пестене на енергия е препоръчително да изключите от бутона за включване. Когато не използвате монитора, можете да изключите главното захранване или да извадите щепсела, така че захранването да бъде напълно изключено.

#### **Бележка**

- За да увеличите максимално живота на монитора, да намалите влошаването на осветеността и консумацията на електричество, направете следното:
- Използвайте функцията за пестене на енергия на компютъра.
- Изключете монитора и компютъра, след като ги използвате.

# <span id="page-17-0"></span>**2-2. Използване на USB (Universal Serial Bus)**

Този монитор е оборудван с концентратор, съвместим с USB. Когато е свързан към съвместим с USB компютър, или към друг USB концентратор, този монитор функционира като USB концентратор, предоставяйки възможност за свързване към периферни USB устройства.

## **●Изисквана системна работна среда**

- Компютър, оборудван с USB порт, или друг USB концентратор, свързан към компютър, съвместим с USB
- Windows 10 / Windows 8.1 / Windows 8 / Windows 7 / Windows Vista / Windows XP, или Mac OS X 10.2 или по-късна версия
- USB кабел

#### **Внимание**

- Възможно е този монитор да не работи в зависимост от използваните компютър, операционна система или периферни устройства. Относно съвместимостта с USB на периферните устройства се обръщате към производителите им.
- Устройствата, свързани към USB порта в обратна посока, работят и когато мониторът е в енергоспестяващ режим или когато захранването е изключено и работи единствено захранващият бутон на монитора. Поради това консумацията на монитора зависи от свързаните устройства, дори когато той се намира в режим на пестене на енергия.
- Когато главният прекъсвач на захранването е изключен, устройство, свързано към USB порта, няма да работи.

## **●Процедура за свързване (конфигуриране на USB функцията)**

- 1. Най-напред свържете монитора към компютъра с помощта на сигналния кабел, и включете компютъра.
- 2. Свържете доставения USB кабел между USB порта в низходяща посока на компютър, съвместим с USB (или друг USB концентратор) и USB порта във възходяща посока. Действието на USB концентратора се конфигурира автоматично след свързването на USB кабела.
- 3. Свържете периферното USB устройство към USB порта в низходяща посока на монитора.

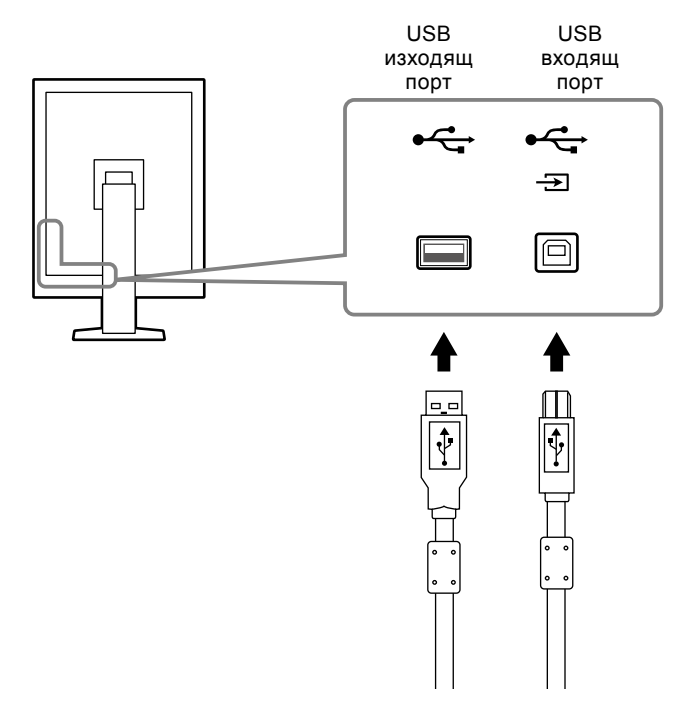

# <span id="page-18-0"></span>**Глава 3 Настройване**

## **3-1. Коригиране на височината на екрана и ъгъла**

Задръжте левия и десния край на монитора с две ръце и настройте височината на екрана, наклонете и завъртете екрана за създаване на най-добри условия за работа.

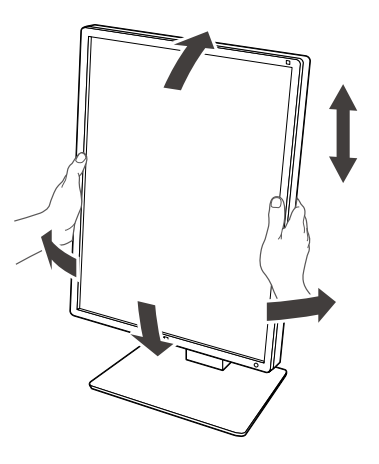

#### **Внимание**

• След приключване на настройката се убедете, че кабелите са свързани правилно и ги прокарайте през държача за кабела.

# <span id="page-19-0"></span>**3-2. Закрепващо рамо**

След отстраняване на секцията на стойката, може да се закрепи допълнително рамо (или допълнително доставена стойка). За поддържаните допълнително доставяни рамене (или допълнително доставяни стойки се обърнете към уеб сайта на EIZO: http://www.eizoglobal.com

#### **Внимание**

- Когато прикрепвате рамо или стойка, спазвайте указанията в техните ръководства на потребителя.
- Ако използвате рамо или стойка от други производители, проверете предварително следното и изберете такъв, който съответства на стандарта VESA.
- Разстояние между отворите за винтовете: 100 мм × 100 мм
- VESA закрепване на рамото или стойката, с външни размери: 122 мм x 122 мм, или по-малко
- Достатъчна здравина, за да издържа теглото на мониторното устройство (без стойката) и на принадлежностите, например кабели.
- Когато използвате рамо или стойка от други производители, използвайте следните винтове за закрепване.
- Винтове за закрепване на стойката към монитора.
- Когато използвате рамо или стойка, закрепвайте ги по такъв начин, че да се предоставят следните ъгли на наклон на монитора.
- Нагоре 45˚, надолу 45˚ (когато се използва портретна ориентация, както и при насоченост 90° обратно на часовниковата стрелка за пейзажно показване)
- След закрепването на рамото или стойката, свържете кабелите.
- Не местете демонтирана стойка нагоре или надолу. Ако правите това, може да се предизвика нараняване или повреда на устройството.
- Мониторът с рамо или стойка е тежък. Изпускането му може да предизвика нараняване или да доведе до повреда на оборудването.
- Редовно проверявайте дали винтовете са добре затегнати. Ако не са добре затегнати, мониторът може да се разкачи от рамото, което да предизвика нараняване или да доведе до повреда на оборудването.

## **Процедура**

## **1. Полагайте LCD монитора върху мека кърпа, застлана върху стабилна повърхност, като повърхността на панела трябва да бъде обърната надолу.**

## **2. Демонтирайте стойката.**

Подгответе отвертка. С помощта на отвертката разхлабете винтовете (4 бр.), които закрепват устройството.

## **3. Закрепете рамото или стойката към монитора.**

За закачане на рамото (или статива) към монитора използвайте винтовете, които сте свалили в стъпка 2.

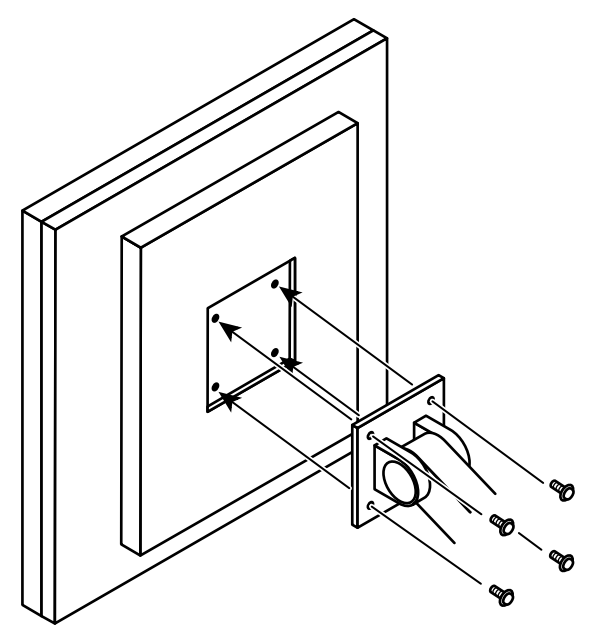

# <span id="page-21-0"></span>**Глава 4 Отстраняване на неизправности**

Ако проблемът все още остава след прилагането на предложените мерки, свържете се с местния представител на EIZO.

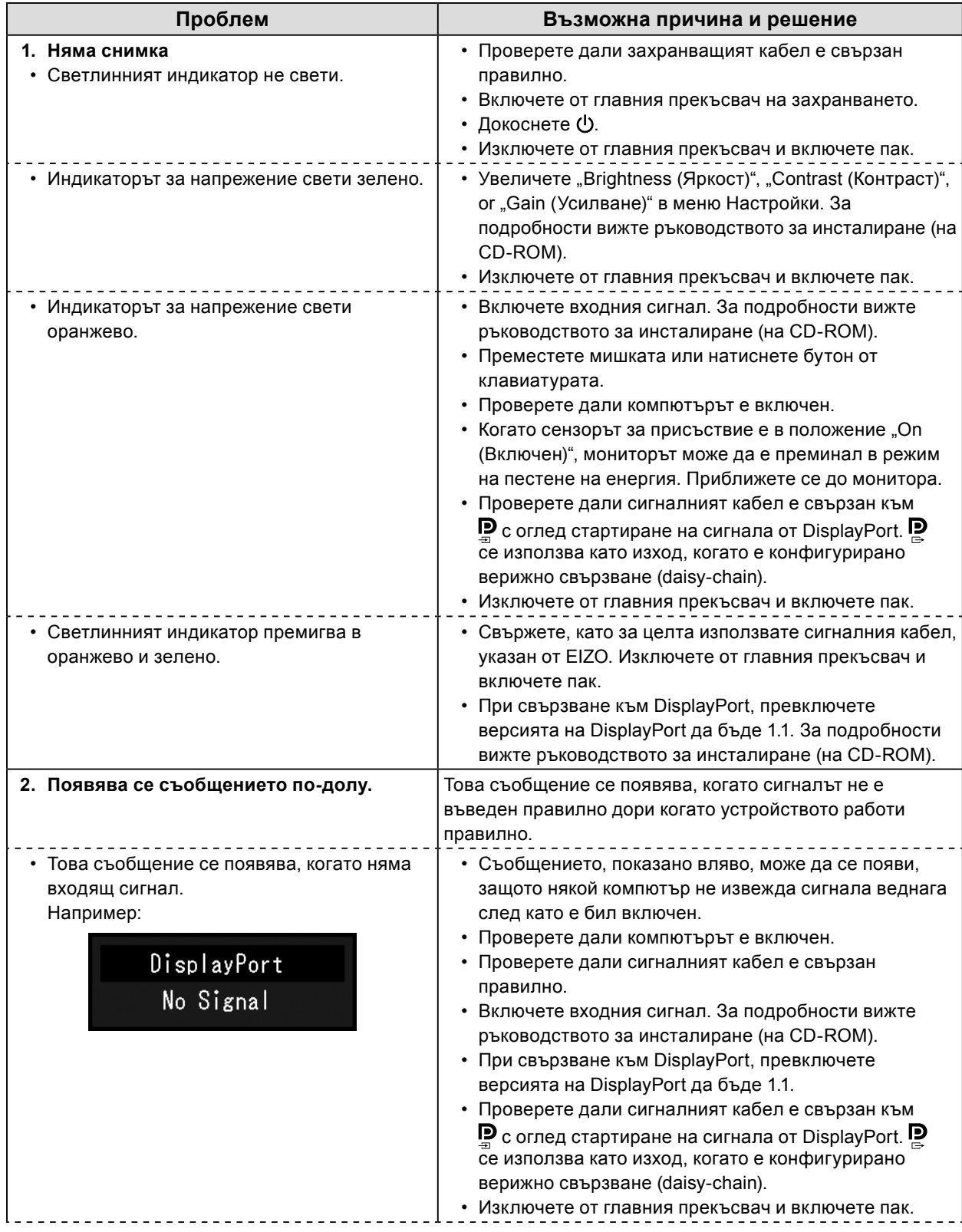

![](_page_22_Picture_63.jpeg)

# <span id="page-23-0"></span>**5-1. Списък на спецификациите**

![](_page_23_Picture_255.jpeg)

<span id="page-24-0"></span>![](_page_24_Picture_224.jpeg)

# **5-2. Основни настройки по подразбиране**

**CAL Switch Mode: Фабричната настройка на изобразяването е за режим DICOM.**

![](_page_24_Picture_225.jpeg)

### **Други**

![](_page_24_Picture_226.jpeg)

\*1 Тези менюта не може да се инициализират чрез "Monitor Reset". (Вижте ръководството за инсталиране (на CD-ROM)).

 $\sim$  0.0

Единица: мм

<span id="page-25-0"></span>![](_page_25_Figure_2.jpeg)

![](_page_25_Figure_3.jpeg)

![](_page_25_Figure_4.jpeg)

![](_page_25_Figure_5.jpeg)

![](_page_25_Figure_6.jpeg)

# **5-4. Аксесоари**

![](_page_25_Picture_153.jpeg)

За най-новата информация относно аксесоарите и информация за най-новите съвместими графични карти вижте нашия уеб сайт.

http://www.eizoglobal.com

# <span id="page-26-0"></span>**Глава 6 Речник**

## **Верижно свързване (daisy-chain)**

Метод за свързване на два или повече монитора към компютър чрез верижно свързване (daisy-chain).

## **DDC (Display Data Channel)**

VESA осигурява стандартизация за интерактивното предаване на информацията за настройка и др. между компютъра и монитора.

## **DICOM (Digital Imaging and Communication in Medicine)**

Стандартът DICOM е разработен от Американския колеж по радиология и Националната асоциация на производителите на електрически уреди в САЩ. Връзката със съвместимо с DICOM устройство прави възможно прехвърлянето на медицински изображения и информация. Документът в част 14 от DICOM дефинира цифровото показване на медицински изображения в сивата гама.

## **DisplayPort**

Това е интерфейсният стандарт за образни сигнали в съответствие с VESA. Той е разработен с цел замяната на конвенционалните DVI и аналогови интерфейси и може да предава сигнали с висока разделителна способност и аудио сигнали, които DVI не поддържа. Също така поддържа и 10-битов цвят, технология за защита на авторското прави, дълги кабели и т.н. Конекторите със стандартен и мини размер са стандартизирани.

## **DVI (Digital Visual Interface)**

DVI е стандарт за цифров интерфейс. DVI позволява директно предаване на цифрови данни от компютъра без загуби.

Той взаимства системата за предаване TMDS и DVI конектори. Има два вида DVI конектори. Единият е DVI-D конектор само за входящ цифров сигнал. Другият е DVI-I конектор както за цифрови, така и за аналогови входящи сигнали.

### **DVI DMPM (DVI Digital Monitor Power Management)**

DVI DMPM е функция за пестене на енергия на цифровия интерфейс. "Monitor ON (operating mode)" и "Active Off (power saving mode)" са крайно необходими за DVI DMPM при режим на захранване на монитора.

## **sRGB (Standard RGB)**

Международен стандарт за възпроизвеждане на цвета и цветовото пространство от периферни устройства (като монитори, принтери, цифрови камери, скенери). Като форма на опростено цветово възпроизвеждане в интернет, цветовете могат да се визуализират чрез използване на нюанси, близки до тези на предаващото и приемащо устройства.

## **Гама**

Принципно яркостта на монитора варира нелинейно съобразно нивото на входния сигнал; това се нарича "Характер на гамата". Ниска стойност на гамата възпроизвежда изображение с нисък контраст, докато висока стойност възпроизвежда изображение с висок контраст.

### **Разделителна способност**

LCD панелът се състои от множество пиксели със специфични размери, които са осветени, за да образуват изображенията. Този монитор се състои от хоризонтални 1200 пиксели и 1600 вертикални пиксели. По тази причина, ако общата разделителна способност на левия и десния екран е 1200 × 1600, всички пиксели се осветяват като цял екран (1:1).

## **Температура**

Цветната температура е метод за измерване на нюанса на белия цвят, обикновено отбелязван в градуси по Келвин. Екранът червенее при ниска температура и синее при висока температура, като тази на пламъка.

5000 K: Леко червенеещо бяло

6500 K: Бяло, възприемано като балансиран цвят на дневна светлина 9300 K: Леко синеещо бяло

### **Усилване**

Използва се за настройка на цветовите параметри на червено, зелено и синьо. LCD мониторите визуализират цвета чрез светлината преминаваща през цветния филтър. Червено, зелено и синьо са трите основни цвята. Всички цветове на екрана се изобразяват посредством комбинацията на тези три цвята. Нюансът на цвета може да се променя чрез настройване на интензитета на светлината (обема) преминаващ през филтъра за всеки цвят.

# <span id="page-28-0"></span>**Приложение**

## **Търговска марка**

Термините HDMI и HDMI High-Definition Multimedia Interface и емблемата на HDMI са търговски марки или регистрирани търговски марки на HDMI Licensing, LLC в САЩ и в други държави.

Емблемата за DisplayPort Compliance и VESA са регистрирани търговски марки на Асоциацията за стандарти за видеоелектроника.

Acrobat, Adobe, Adobe AIR и Photoshop са регистрирани търговски марки на Adobe Systems Incorporated в САЩ и други държави.

AMD Athlon и AMD Opteron са търговски марки на Advanced Micro Devices, Inc.

Apple, ColorSync, eMac, iBook, iMac, iPad, Mac, MacBook, Macintosh, Mac OS, PowerBook и QuickTime са регистрирани търговски марки на Аpple Inc.

ColorMunki, Eye-One и X-Rite са регистрирани търговски марки или търговски марки на X-Rite Incorporated в САЩ и/или в други държави.

ColorVision и ColorVision Spyder2 са регистрирани търговски марки на DataColor Holding AG в САЩ.

Spyder3 и Spyder4 са търговски марки на DataColor Holding AG.

ENERGY STAR е регистрирана търговска марка на американската Агенция за защита на околната среда в САЩ и в други държави.

GRACoL и IDEAlliance са регистрирани търговски марки на International Digital Enterprise Alliance.

Linux е регистрирана търговска марка на Linus Torvalds.

NEC е регистрирана търговска марка на NEC Corporation.

PC-9801 и PC-9821 са търговски марки на NEC Corporation.

NextWindow е търговска марка на NextWindow Ltd.

Intel, Intel Core, Pentium иThunderbolt са търговски марки на Intel Corporation в САЩ и/или други държави.

PowerPC е регистрирана търговска марка на International Business Machines Corporation.

PlayStation е регистрирана търговска марка на Sony Computer Entertainment Inc.

PSP и PS3 са търговски марки на Sony Computer Entertainment Inc.

RealPlayer е регистрирана търговска марка на RealNetworks, Inc.

Red Hat е регистрирана търговска марка на Red Hat, Inc.

TouchWare е търговска марка на 3M Touch Systems, Inc.

Windows, Windows Media, Windows Vista, SQL Server и Xbox 360 са регистрирани търговски марки на Microsoft Corporation в САЩ и в други държави.

YouTube е търговска марка на Google Inc.

Firefox е регистрирана търговска марка на Mozilla Foundation.

Kensington и MicroSaver са регистрирани търговски марки на АCCO Brands Corporation.

EIZO, емблемата на EIZO, ColorEdge, DuraVision, FlexScan, FORIS, RadiCS, RadiForce, RadiNET, Raptor и ScreenManager са регистрирани търговски марки на EIZO Corporation в Япония и други държави.

ColorNavigator, EcoView NET, EIZO EasyPIX, EIZO ScreenSlicer, i•Sound, Screen Administrator и UniColor Pro са търговски марки на EIZO Corporation.

Всички други имена на компании и продукти са търговски марки или регистрирани търговски марки на съответните им собственици.

# <span id="page-29-0"></span>**Лиценз**

Заобленият, удебелен готически шрифт, проектиран от Ricoh, се използва за показване на символите на този продукт.

## **Медицински стандарт**

- Трябва да бъде гарантирано, че крайната система е в съответствие с изискването на IEC60601-1-1.
- Захранващото оборудване може да излъчва електромагнитни вълни, които могат да повлияят, ограничат или да доведат до повреда на монитора. Инсталирайте оборудването в контролирана среда, където подобни ефекти ще бъдат избегнати.

## **Класификация на оборудването**

- Вид защита срещу токов удар: Клас I
- EMC клас: EN60601-1-2:2015 Група1 Клас B
- Класификация на медицинското изделие (ЕС): Клас I
- Режим на работа: Постоянен
- IP Клас: IPX0

# <span id="page-30-0"></span>**Информация за EMC**

Серията продукти RadiForce предоставя подходящи работни характеристики за показване на изображения.

## **Среда за използване по предназначение**

Серията продукти RadiForce е предназначена за използване в заведения за медицински услуги като клиники и болници.

Следните места не са подходящи за използване на серията продукти RadiForce:

- Домашна среда за за медицински услуги
- В близост до радиочестотно хирургическо оборудване като електрохирургически ножове
- В близост до терапевтично оборудване, работещо на къси вълни.
- Екранирани за радиочестоти помещения за медицински системи за МРТ
- В екранирани места за специализирани приложения
- Монтирани в автомобили, включително в коли за бърза помощ.
- Други специализирани места

# **ПРЕДУПРЕЖДЕНИЕ**

**Продуктите от серията RadiForce изискват специални предпазни мерки в отношение на ЕМС и се нуждаят от инсталиране. Трябва внимателно да прочетете информацията за ЕМС и раздела "ПРЕДПАЗНИ МЕРКИ" в този документ, както и да спазвате следните указания, когато инсталирате и работите с продукта.**

**Продуктите от серията RadiForce не трябва да се използват в близост до или върху друго оборудване. Ако се налага използване в близост до или върху друго оборудване, уредите или системата трябва да се наблюдават, за да се потвърди нормалната им работа в конфигурацията, в която ще бъдат използвани.**

**Когато се използва портативно радиочестотно оборудване, дръжте го на 30 cm (12 инча) или по-далече от която и да било част, включително кабелите на продукти от серията RadiForce. В противен случай може да се стигне до влошаване на работните характеристики на оборудването.**

**Всеки, който свързва допълнително оборудване към входящия или изходния сигнал, като конфигурира медицинска система, носи отговорност за това системата да отговаря на изискванията на IEC/EN60601-1-2.**

**Непременно използвайте кабелите, доставени с този продукт, или кабели, специфицирани от EIZO. Използването на кабели, различни от специфицираните или предоставените от EIZO за това оборудване, може да предизвика увеличени електромагнитни емисии или намалена електромагнитна устойчивост на това оборудване, както и неправилното му функциониране.**

![](_page_30_Picture_213.jpeg)

## **Технически спецификации**

#### **Електромагнитни емисии**

Продуктите от серията RadiForce са предназначени за използване в електромагнитната среда, посочена подолу. Клиентът или потребителят на продукт от серията RadiForce трябва да се увери, че тя се използва в такава среда.

![](_page_31_Picture_412.jpeg)

## **Електромагнитна устойчивост**

Серията продукти RadiForce са били тествани при следните съвместими нива в съответствие с изискванията за тестване на професионална среда за професионални медицински заведения, специфицирани в IEC / EN60601- 1-2.

Клиентите и потребителите на продукти от серията RadiForce трябва да гарантират, че изделията от серията RadiForce се използват в следната среда:

![](_page_31_Picture_413.jpeg)

#### **Електромагнитна устойчивост**

Серията продукти RadiForce са били тествани при следните съвместими нива в съответствие с изискванията за тестване на професионална среда за професионални медицински заведения, специфицирани в IEC / EN60601- 1-2.

Клиентите и потребителите на продукти от серията RadiForce трябва да гарантират, че изделията от серията RadiForce се използват в следната среда:

![](_page_32_Picture_230.jpeg)

#### **Препоръчително е отдалечаването между преносимото или мобилно радиочестотно комуникационно оборудване и продукта от серията RadiForce**

Продуктът от серията RadiForce е предназначен за използване в електромагнитна среда, в която излъчваните радиочестотни смущения се контролират. Клиентът или потребителят на продукта от серията RadiForce може да помогне за предотвратяването на електромагнитните смущения, като поддържа минимално разстояние между преносимото и мобилно радиочестотно оборудване (предавателите) и продукти от серията RadiForce. Устойчивостта срещу въздействия от полетата от следните близко разположени видове безжично радиочестотно комуникационно оборудване е била потвърдена:

![](_page_33_Picture_397.jpeg)

Бележка 2 Тези указания може да не важат във всички ситуации. Разпространението на електромагнитните вълни се влияе от абсорбцията и отражението от конструкции, предмети и хора.

![](_page_34_Picture_0.jpeg)

03V25642D1 IFU-RX250